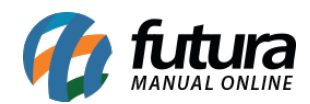

**Sistema:** Futura Server

## **Caminh**o:*Fiscal>Nfe Eventos>Carta de Correção-Cce*

## **Referência:** FS94

**Versão:** 2015.8.7

**Como Funciona**: Esta tela é utilizada para emissão de Carta de Correção de Notas Fiscais, corrigindo determinados dados de uma NFe, tais como:

- Natureza de Operação (CFOP) desde que não mude a natureza dos impostos.
- Códigos Fiscais Código de Situação Tributária (desde que não altere valores fiscais).
- Data da emissão ou de saída (desde que não altere o período de apuração do ICMS)·
- Peso, volume, acondicionamento, etc.
- Dados do Transportador ·
- Endereço do Destinatário (desde que não altere a sua totalidade) ·
- Razão Social do Destinatário (Desde que não altere por completo)
- Omissão ou erro na fundamentação legal que amparou a saída com algum benefício fiscal, ou operação que contemple a sua necessidade.
- Dados Adicionais.

Para emitir a Carta de Correção, acesse o caminho indicado acima, clique em *F2 Novo* e o sistema abrirá a tela abaixo:

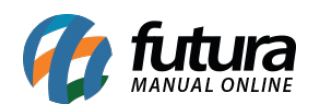

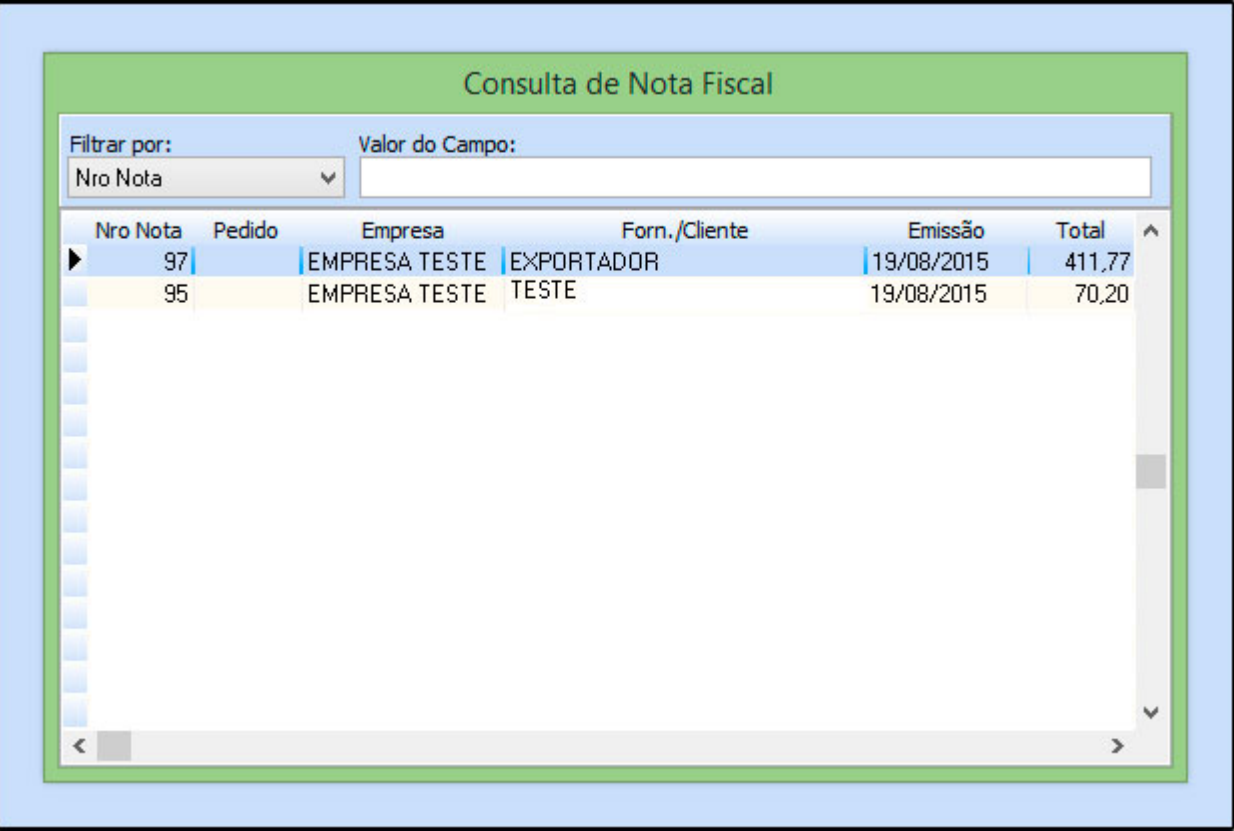

Selecione a Nota Fiscal para qual se deseja fazer a carta de correção, aperte *Enter* e o sistema irá abrir a tela abaixo trazendo a data, hora, empresa, destinatário e o Id do lote que a NFe foi emitida:

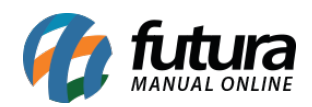

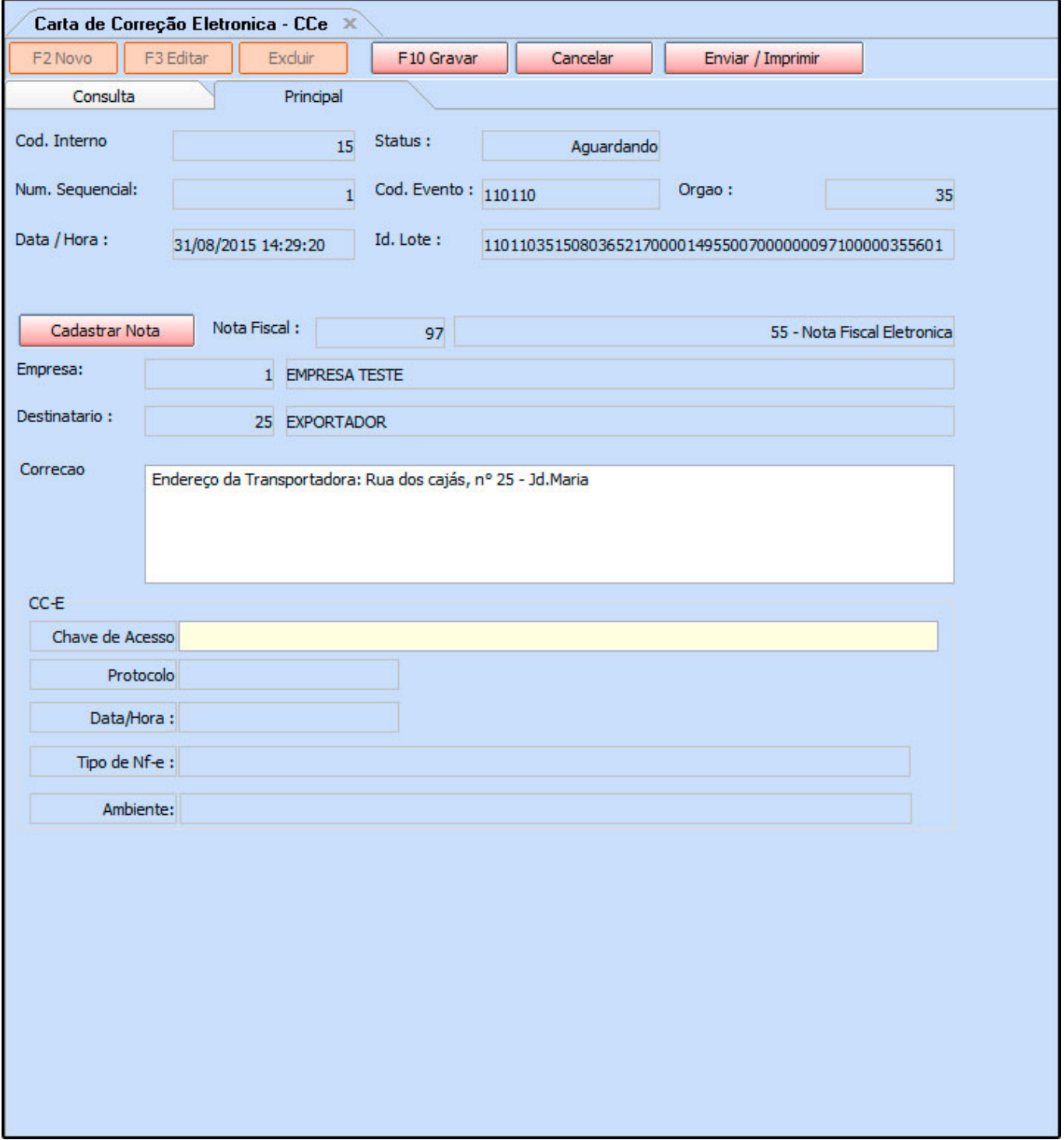

No campo *Correção* digite o motivo pelo qual essa Nota Fiscal está sendo corrigida e em seguida clique em *Enviar/Imprimir* e a carta será gerada para impressão e os dados

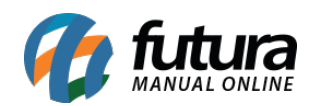

enviados para o Sefaz.

**Vale lembrar que este procedimento só será efetivado com a presença de um Certificado Digital.**